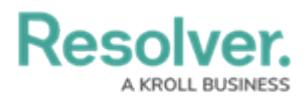

## **Dispatch Administration Overview**

Last Modified on 10/01/2019 3:00 pm EDT

To access the Dispatch settings, click the **Settings** icon in the ribbon to open the panel. To view the names of the settings, click the  $\blacksquare$  icon in the top-left corner of the menu. Note that users without administrative privileges can only access the **User Settings**, **Notifications**, and **About** settings.

Though most of the settings can be configured from Dispatch directly, certain components and settings are created and managed in Command Center, namely:

- Creation of all Dispatch user accounts;
- Dispatch reference data (i.e., Business Unit, Location, People, Organization, Item, and Activity Type objects).
- Most fields (e.g. Reported Date/Time, Priority, Request Type, Call Sign, etc.).

For information on adjusting these settings, see the Command Center [Administrator's](http://help.resolver.com/help/cc-administrator) Guide.

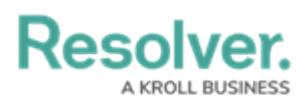

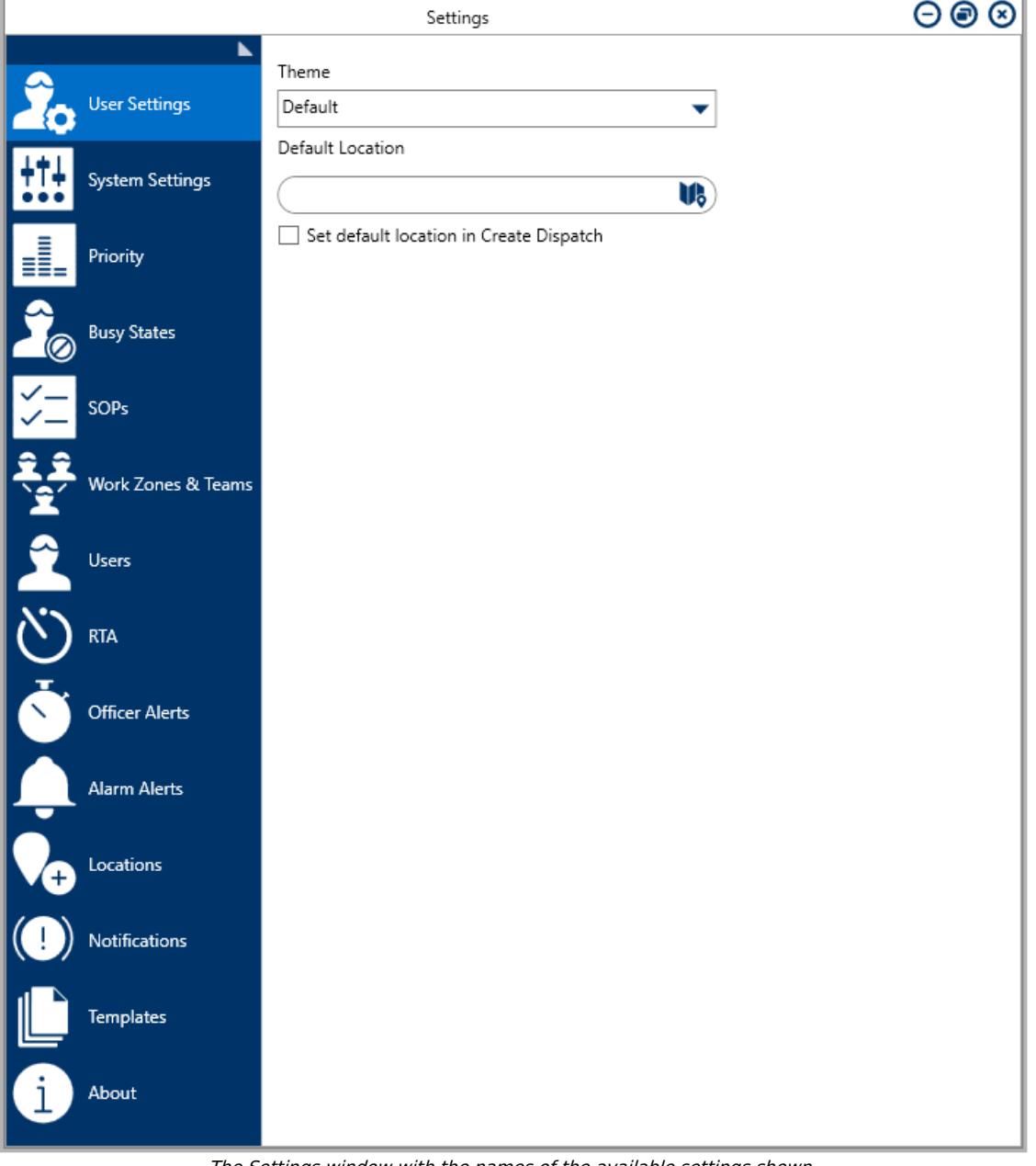

The Settings window with the names of the available settings shown.

**You can make changes to the settings at any time, provided the item you wish to edit is not currently linked to a record in Dispatch**. Once valid changes are entered and validated in the settings, they're saved automatically by the application.

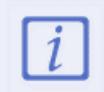

The **User Settings**, **Notifications**, and **About** settings are specific to each user and are not administrative. For more information on configuring these settings, see the [Dispatch](https://resolver.knowledgeowl.com/help/account-settings) User's Guide.